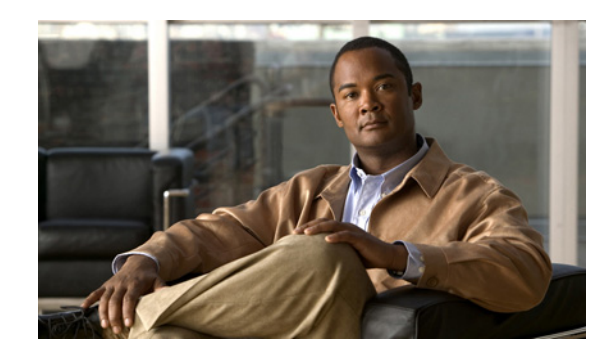

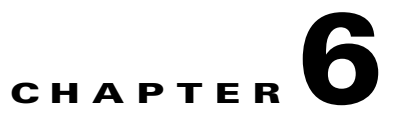

# **Configuring Users, Roles, and Permissions**

By default, the Cisco SRE-V software comes with two predefined roles: esx-admins role and vm-users role. Besides the default esx-admins and vm-users roles, you can use the Cisco SRE-V commands provided in this chapter to configure additional users, roles, and provide permissions to those users to access virtual machines.

This chapter provides the Cisco SRE-V commands to configure users, roles, and permissions. It contains the following sections:

- **•** [Users, Roles, Privileges, and Permissions Overview, page 6-1](#page-0-0)
- **•** [Basic Workflow for Configuring Users, Roles, and Permissions, page 6-2](#page-1-0)
- [Working with Users, page 6-2](#page-1-1)
- [Working with User Groups, page 6-7](#page-6-0)
- **•** [Working with Roles, page 6-11](#page-10-0)
- **•** [Working with Permissions, page 6-18](#page-17-0)
- **•** [Basic Workflow Option 1 Example, page 6-23](#page-22-0)

# <span id="page-0-0"></span>**Users, Roles, Privileges, and Permissions Overview**

A user is the person who is authorized to log into the VMware vSphere Hypervisor<sup>TM</sup>. When you assign roles and permissions to users or groups, you control the objects that the users can access in the vSphere environment and the actions that they can perform on those objects.

The VMware vSphere Hypervisor<sup>TM</sup> determines the level of access for a user based on the permissions assigned to that user. The user name, password, and permissions combination is the mechanism by which the VMware vSphere Hypervisor<sup>TM</sup> authenticates the user for access, and authorizes the user to perform activities.

To control which users or user groups can access particular vSphere objects, the VMware vSphere  $Hypervisor^{TM}$  uses sets of pre-established privileges or roles. A role, and a user or group that are assigned to an inventory object, constitutes a permission.

By default, the Cisco SRE-V software comes with two predefined roles: esx-admins role and vm-users role. Each role has certain privileges assigned to it. Users with the esx-admins role have the privilege to manage the VMware vSphere Hypervisor<sup>TM</sup>. Users with the vm-users role have the privilege to manage virtual machines.

Besides the default esx-admins and vm-users roles, you can use the Cisco SRE-V commands provided in this chapter to configure additional users, roles, and provide permissions to those users to access virtual machines.

Г

**Note** The default pre-configured username for the esx-admins role is **esx-admin** and the password is **change\_it**. We highly recommend that you change the default password after the first reboot.

#### **Related Topics**

- **•** [Basic Workflow for Configuring Users, Roles, and Permissions, page 6-2](#page-1-0)
- [Working with Users, page 6-2](#page-1-1)
- **•** [Working with User Groups, page 6-7](#page-6-0)
- **•** [Working with Roles, page 6-11](#page-10-0)
- **•** [Working with Permissions, page 6-18](#page-17-0)

# <span id="page-1-0"></span>**Basic Workflow for Configuring Users, Roles, and Permissions**

#### **Basic Workflow Option 1**

- **1.** Create a user. See the ["Creating Users" section on page 6-3.](#page-2-0)
- **2.** Create a role. See the ["Creating Roles" section on page 6-11](#page-10-1).
- **3.** Add privileges to the role. See the ["Adding Privileges to an Existing Role" section on page 6-13](#page-12-0).
- **4.** Assign the role to the user. When you assign a role, you provide the user with the permission to access virtual machines with the privileges that apply to the specified role. See the ["Assigning a Role](#page-17-1)  [to a User" section on page 6-18.](#page-17-1)

For all of the commands used in the basic workflow option 1, see the ["Basic Workflow Option 1](#page-22-0)  [Example" section on page 6-23.](#page-22-0)

#### **Basic Workflow Option 2**

- **1.** Create users. See the ["Creating Users" section on page 6-3](#page-2-0).
- **2.** Create user groups. See the ["Creating User Groups" section on page 6-8](#page-7-0).
- **3.** Assign users to user groups. See the ["Updating User Group Information" section on page 6-9](#page-8-0).
- **4.** Create roles. See the ["Creating Roles" section on page 6-11](#page-10-1).
- **5.** Add privileges to the roles. See the ["Adding Privileges to an Existing Role" section on page 6-13](#page-12-0).
- **6.** Assign the roles to the user groups. See the "Adding a Privilege Group to an Existing Role" section [on page 6-14](#page-13-0).

### <span id="page-1-1"></span>**Working with Users**

To create, view, or delete users; or to update user account information, see the following sections:

- **•** [Creating Users, page 6-3](#page-2-0)
- **•** [Viewing Existing Users, page 6-5](#page-4-0)
- **•** [Updating User Account Information, page 6-6](#page-5-0)
- [Deleting Users, page 6-7](#page-6-1)

### <span id="page-2-0"></span>**Creating Users**

A user is the person who is authorized to log into the VMware vSphere Hypervisor<sup>TM</sup>. To create a user, use the following command:

**user create** *username* **password** *password* **[fullname** *full name***]**

#### **SUMMARY STEPS**

From the Console Manager interface, enter:

**1. user create** *username* **password** *password* **[fullname** *full name***]**

#### **DETAILED STEPS**

H.

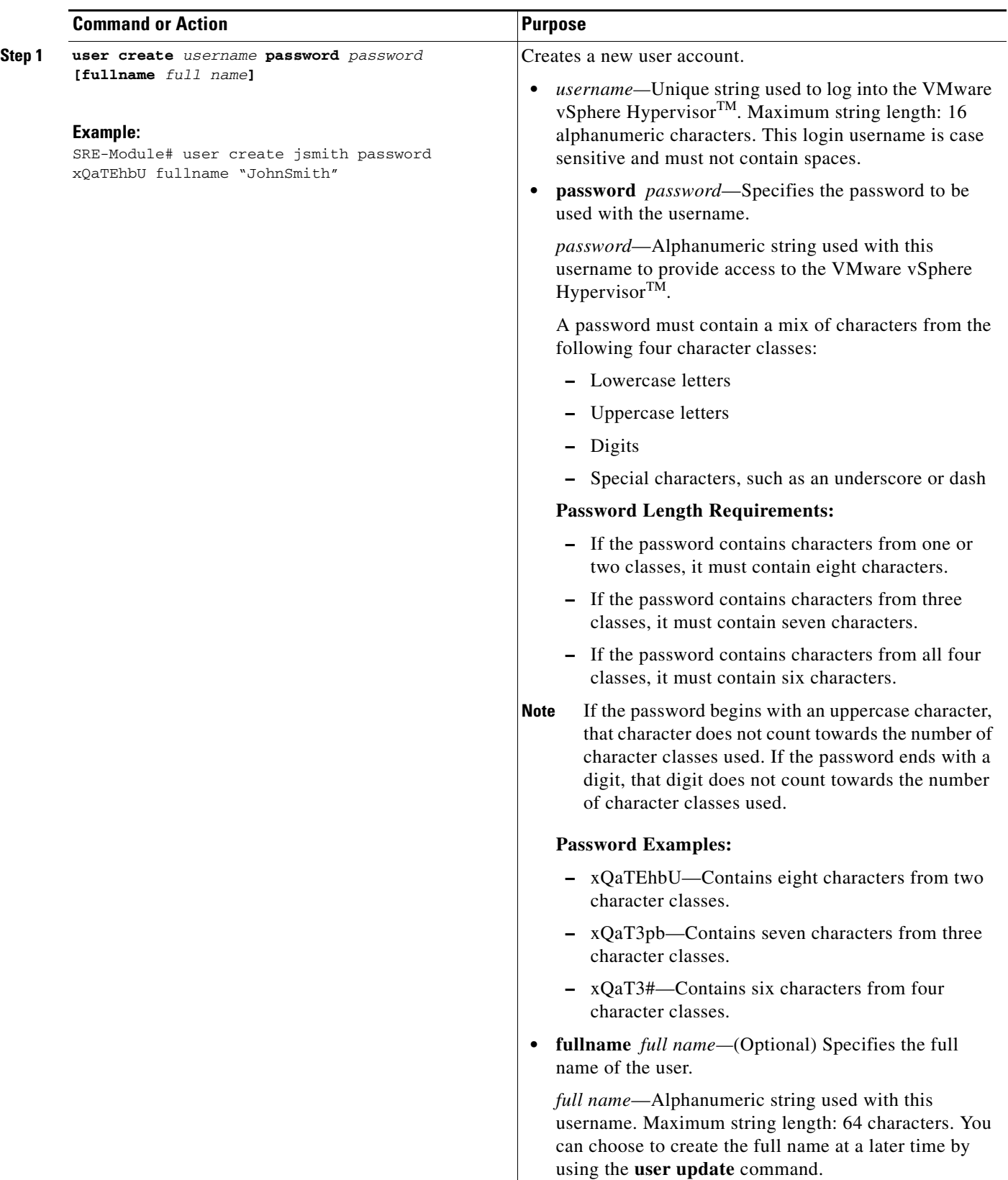

П

#### **Related Topics**

- **•** [Creating Roles, page 6-11](#page-10-1)
- [Creating User Groups, page 6-8](#page-7-0)

## <span id="page-4-0"></span>**Viewing Existing Users**

To view details about a specific user or to list all of the existing users, use the following command:

**show user {name** *username* **| all}**

#### **SUMMARY STEPS**

From the Console Manager interface, enter:

**1. show user {name** *username* **| all}**

#### **DETAILED STEPS**

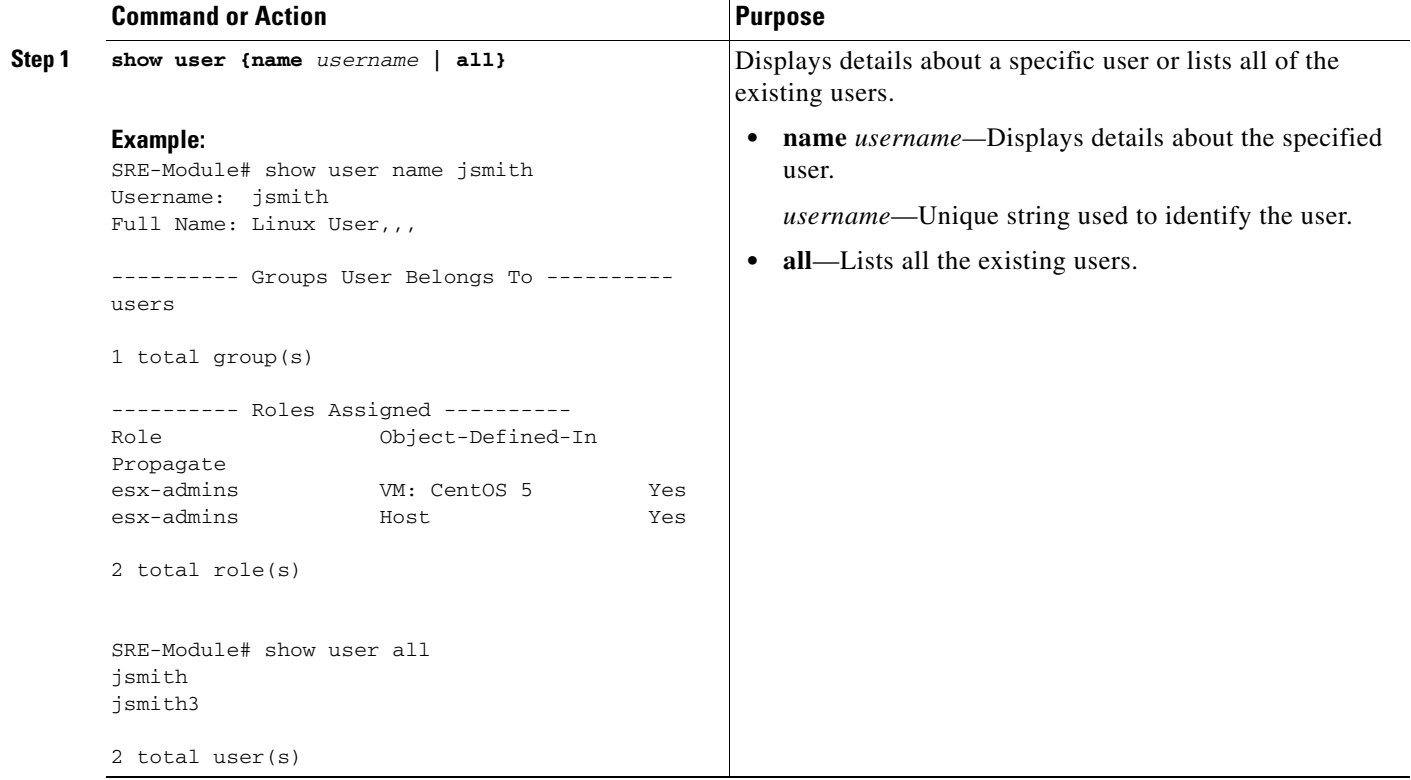

### <span id="page-5-0"></span>**Updating User Account Information**

You can update the user password or full name, or add and remove the user from a specific group. To update existing user account information, use the following command:

**user update** *username* {**password** *password |* **fullname** *full name |* **add-group** *group name |*  **remove-group** *group name***}**

#### **SUMMARY STEPS**

From the Console Manager interface, enter:

**1. user update** *username* {**password** *password |* **fullname** *full name |* **add-group** *group name |*  **remove-group** *group name***}**

#### **DETAILED STEPS**

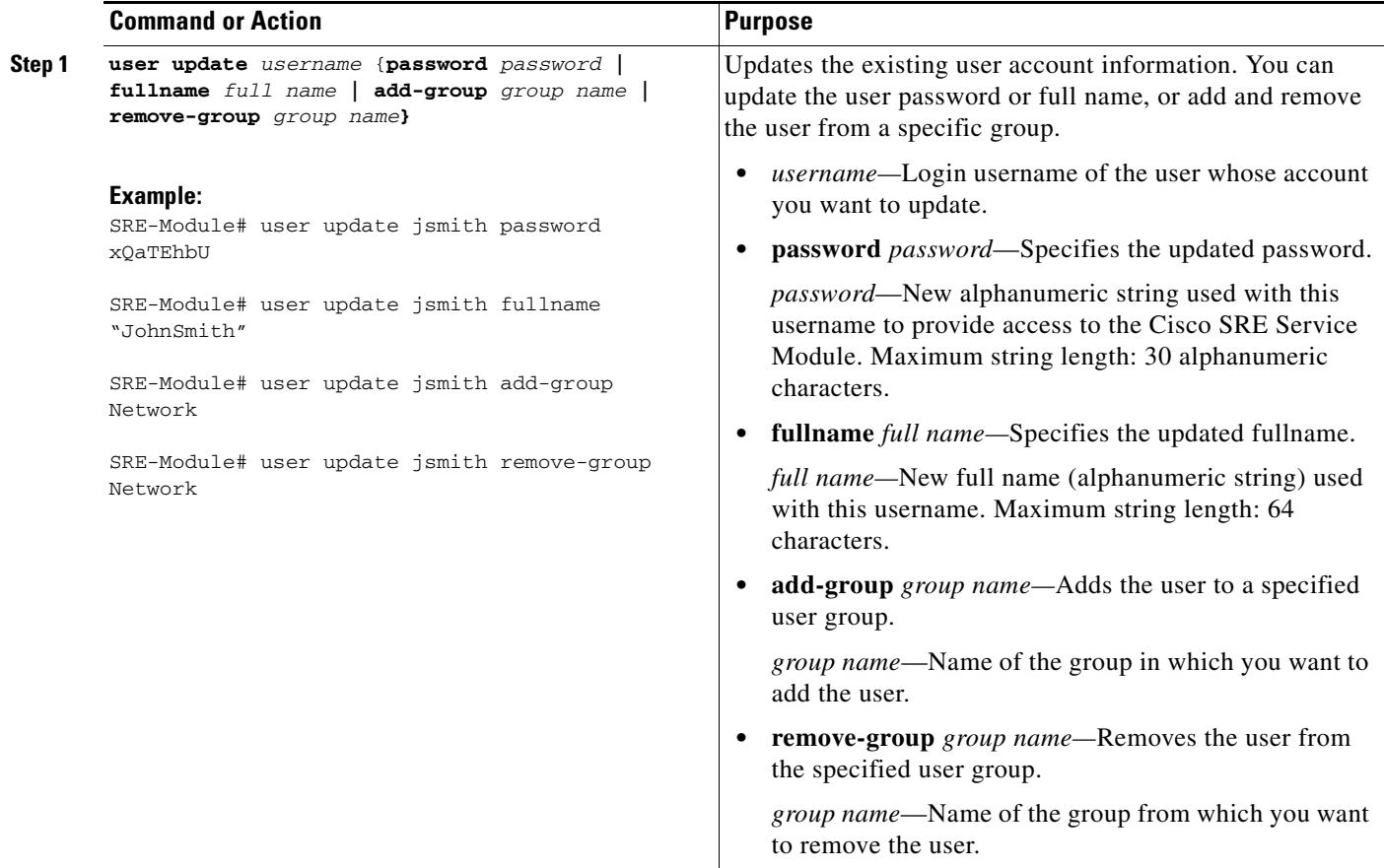

### <span id="page-6-1"></span>**Deleting Users**

To delete an existing user account, use the following command:

**user delete** *username*

#### **SUMMARY STEPS**

From the Console Manager interface, enter:

**1. user delete** *username*

#### **DETAILED STEPS**

To perform configuration tasks on the Cisco SRE Service Module, you must enter the Cisco SRE-V command environment, and then enter the configuration commands. See the "Entering the Cisco SRE-V Command Environment" section on page 5-3.

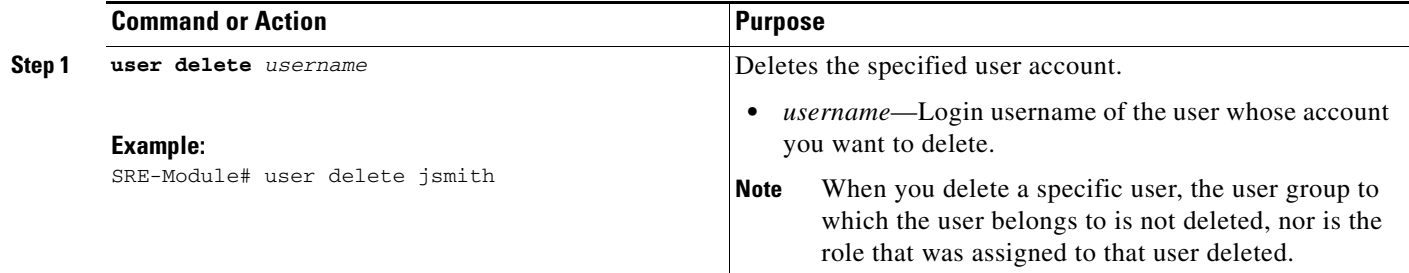

# <span id="page-6-0"></span>**Working with User Groups**

To create, view, or delete user groups, or to update user group information, see the following sections:

- [Creating User Groups, page 6-8](#page-7-0)
- **•** [Viewing Existing User Groups, page 6-8](#page-7-1)
- **•** [Updating User Group Information, page 6-9](#page-8-0)
- [Deleting User Groups, page 6-10](#page-9-0)

### <span id="page-7-0"></span>**Creating User Groups**

To create a user group, use the following command:

**group create** *group name*

#### **SUMMARY STEPS**

From the Console Manager interface, enter:

**1. group create** *group name* 

#### **DETAILED STEPS**

To perform configuration tasks on the Cisco SRE Service Module, you must enter the Cisco SRE-V command environment, and then enter the configuration commands. See the "Entering the Cisco SRE-V Command Environment" section on page 5-3.

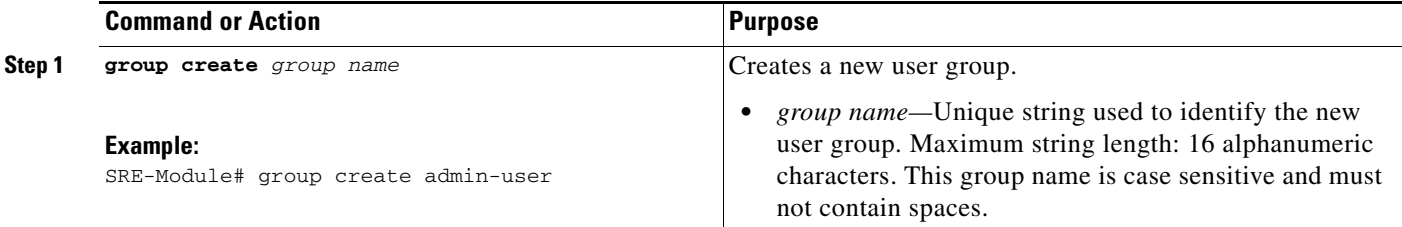

#### **Related Topic**

**•** [Updating User Group Information, page 6-9](#page-8-0)

### <span id="page-7-1"></span>**Viewing Existing User Groups**

To view details about a specific user group or to list all of the existing user groups, use the following command:

**show group {name** *group name* **| all}**

#### **SUMMARY STEPS**

From the Console Manager interface, enter:

**1. show group {name** *group name* **| all}**

To perform configuration tasks on the Cisco SRE Service Module, you must enter the Cisco SRE-V command environment, and then enter the configuration commands. See the "Entering the Cisco SRE-V Command Environment" section on page 5-3.

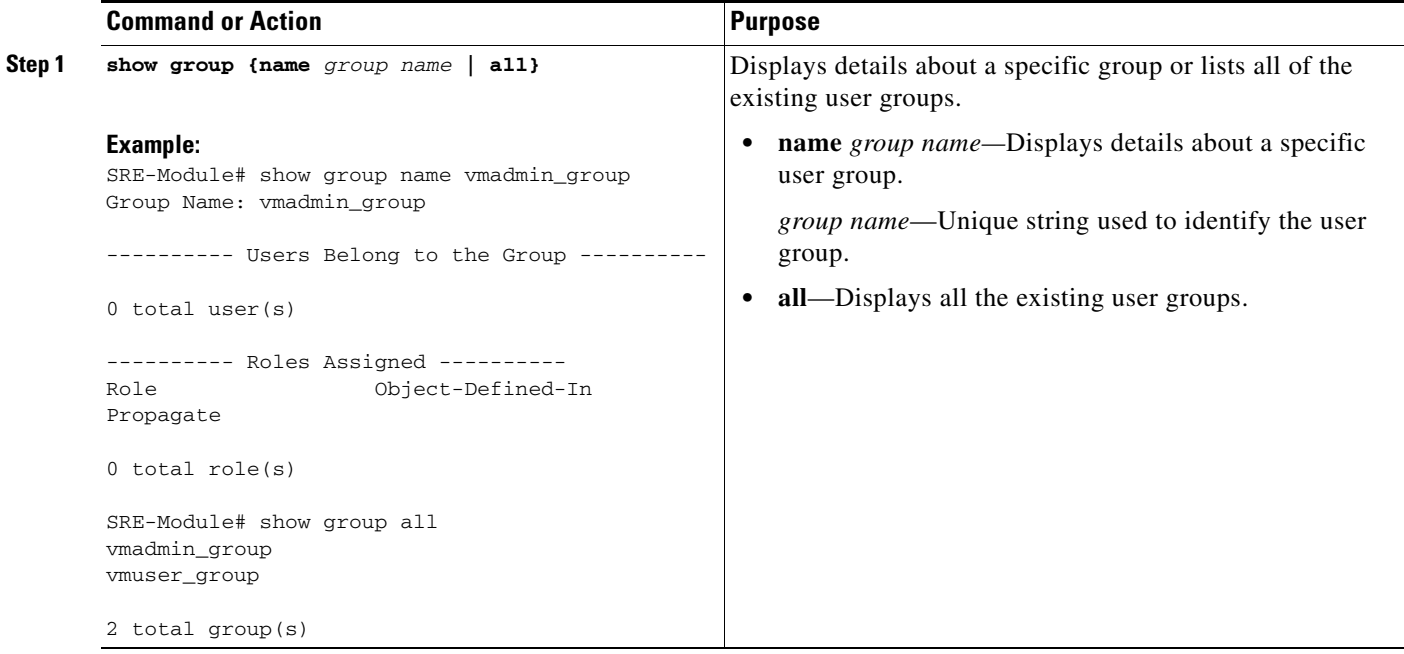

### <span id="page-8-0"></span>**Updating User Group Information**

To add or remove the specified user from a group, use the following command:

**group update** *group name* **{add-user** *username |* **remove-user** *username}* 

#### **SUMMARY STEPS**

From the Console Manager interface, enter:

**1. group update** *group name* **{add-user** *username |* **remove-user** *username***}**

To perform configuration tasks on the Cisco SRE Service Module, you must enter the Cisco SRE-V command environment, and then enter the configuration commands. See the "Entering the Cisco SRE-V Command Environment" section on page 5-3.

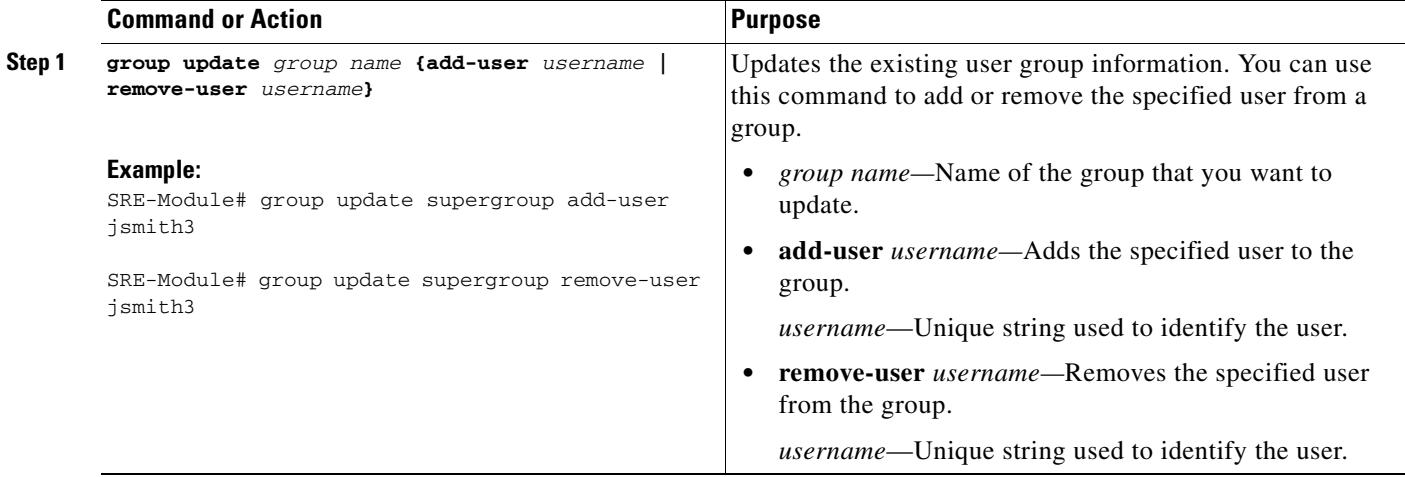

#### **Related Topic**

**•** [Creating Roles, page 6-11](#page-10-1)

### <span id="page-9-0"></span>**Deleting User Groups**

To delete an existing user group, use the following command:

**group delete** *group name*

#### **SUMMARY STEPS**

From the Console Manager interface, enter:

**1. group delete** *group name*

To perform configuration tasks on the Cisco SRE Service Module, you must enter the Cisco SRE-V command environment, and then enter the configuration commands. See the "Entering the Cisco SRE-V Command Environment" section on page 5-3.

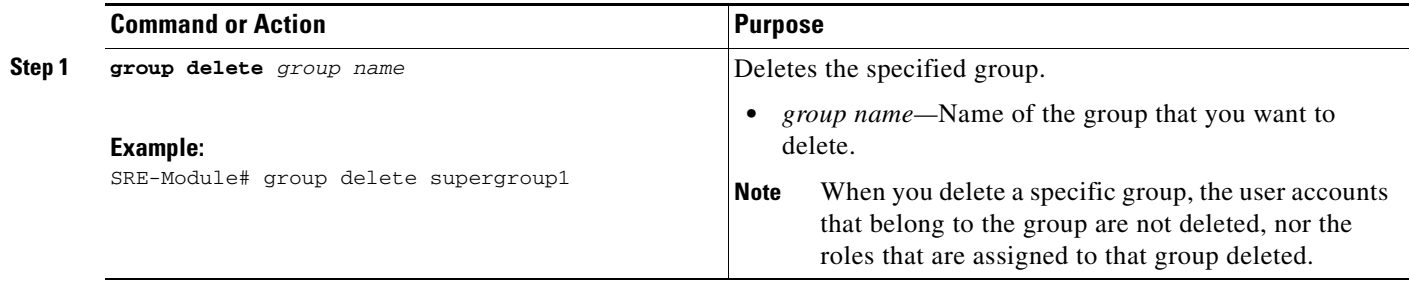

# <span id="page-10-0"></span>**Working with Roles**

To create, view, or delete roles; or to update existing role information, see the following sections:

- **•** [Creating Roles, page 6-11](#page-10-1)
- **•** [Viewing Existing Roles, page 6-12](#page-11-0)
- **•** [Updating Existing Role Information, page 6-13](#page-12-1)
- **•** [Viewing System Pre-defined Privileges, page 6-16](#page-15-0)
- [Deleting Roles, page 6-17](#page-16-0)

### <span id="page-10-1"></span>**Creating Roles**

To create a role, use the following command:

**role create** *role name*

#### **SUMMARY STEPS**

From the Console Manager interface, enter:

**1. role create** *role name* 

#### **DETAILED STEPS**

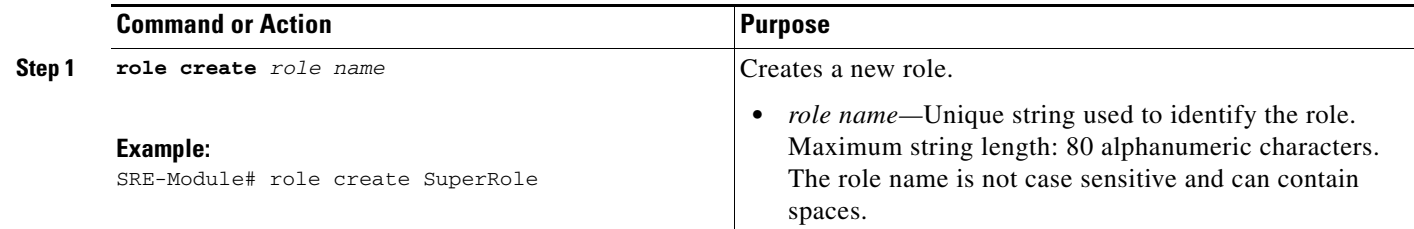

#### **Related Topic**

**•** [Adding Privileges to an Existing Role, page 6-13](#page-12-0)

### <span id="page-11-0"></span>**Viewing Existing Roles**

To view details about a specific role or to list all of the existing roles, use the following command:

**show role {name** *role name* **| all}**

#### **SUMMARY STEPS**

From the Console Manager interface, enter:

**1. show role {name** *role name* **| all}**

#### **DETAILED STEPS**

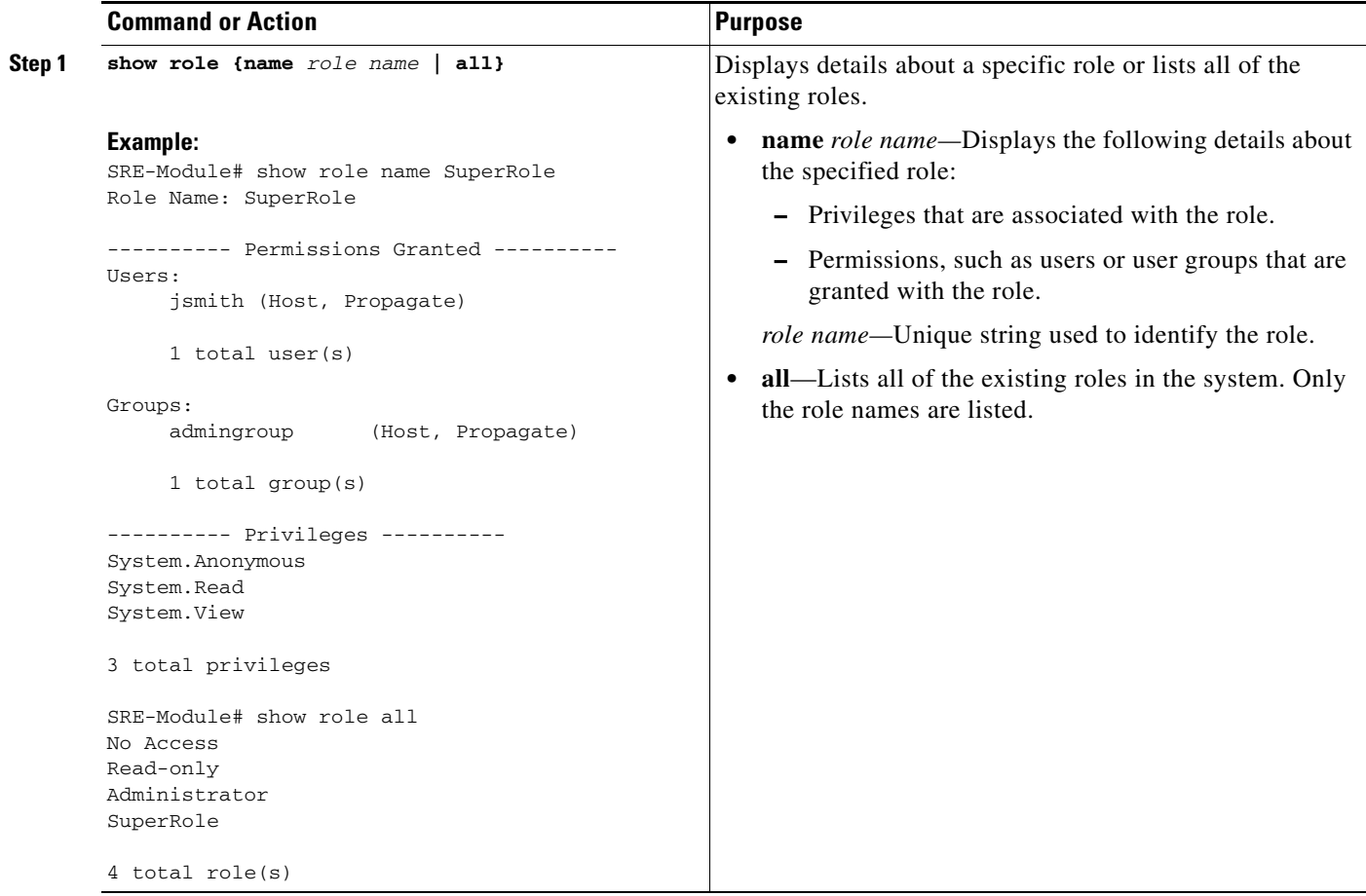

Г

### <span id="page-12-1"></span>**Updating Existing Role Information**

You update role information by adding or removing privileges from an existing role. A role can have one or more privileges associated with it. Privileges are pre-defined in VMware vSphere Hypervisor<sup>TM</sup>. Each privilege has a unique ID, which is contained in a privilege group. The privilege group can have one or more privileges. For example:

- **•** The *VirtualMachine.Config.AddNewDisk* privilege is associated with a role called *SuperRole*.
- **•** The *VirtualMachine.Config.AddNewDisk* privilege belongs to the privilege group called *VirtualMachine.Config*.
- **•** The *VirtualMachine.Config* privilege group also has other privileges besides the *VirtualMachine.Config.AddNewDisk* privilege.

To add or remove privileges or a privilege group from an existing role, see the following sections:

- [Adding Privileges to an Existing Role, page 6-13](#page-12-0)
- **•** [Removing Privileges from an Existing Role, page 6-14](#page-13-1)
- **•** [Adding a Privilege Group to an Existing Role, page 6-14](#page-13-0)
- **•** [Removing a Privilege Group from an Existing Role, page 6-15](#page-14-0)

#### <span id="page-12-0"></span>**Adding Privileges to an Existing Role**

To add a privilege to an existing role, use the following command:

**role update** *role name* **add-privilege {***privilege ID* **| all}**

#### **SUMMARY STEPS**

From the Console Manager interface, enter:

**1. role update** *role name* **add-privilege {***privilege ID* **| all}**

#### **DETAILED STEPS**

To perform configuration tasks on the Cisco SRE Service Module, you must enter the Cisco SRE-V command environment, and then enter the configuration commands. See the "Entering the Cisco SRE-V Command Environment" section on page 5-3.

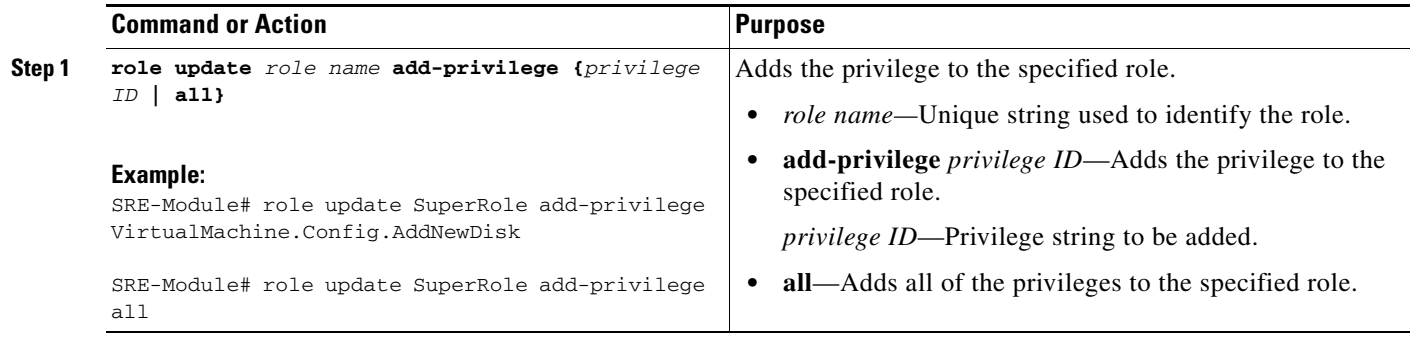

#### **Related Topics**

- **•** [Assigning a Role to a User, page 6-18](#page-17-1)
- **•** [Adding a Privilege Group to an Existing Role, page 6-14](#page-13-0)

#### <span id="page-13-1"></span>**Removing Privileges from an Existing Role**

To remove a privilege from an existing role, use the following command:

**role update** *role name* **remove-privilege {***privilege ID* **| all}**

#### **SUMMARY STEPS**

From the Console Manager interface, enter:

**1. role update** *role name* **remove-privilege {***privilege ID* **| all}**

#### **DETAILED STEPS**

To perform configuration tasks on the Cisco SRE Service Module, you must enter the Cisco SRE-V command environment, and then enter the configuration commands. See the "Entering the Cisco SRE-V Command Environment" section on page 5-3.

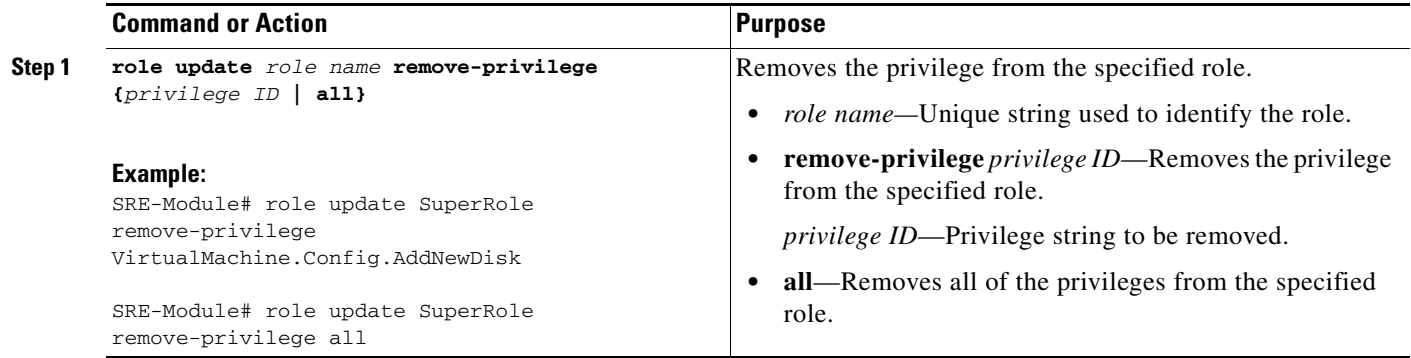

### <span id="page-13-0"></span>**Adding a Privilege Group to an Existing Role**

To add a privilege group to an existing role, use the following command:

**role update** *role name* **add-privilege-group {***privilege group ID* **| all}**

#### **SUMMARY STEPS**

From the Console Manager interface, enter:

**1. role update** *role name* **add-privilege-group {***privilege group ID* **| all}**

To perform configuration tasks on the Cisco SRE Service Module, you must enter the Cisco SRE-V command environment, and then enter the configuration commands. See the "Entering the Cisco SRE-V Command Environment" section on page 5-3.

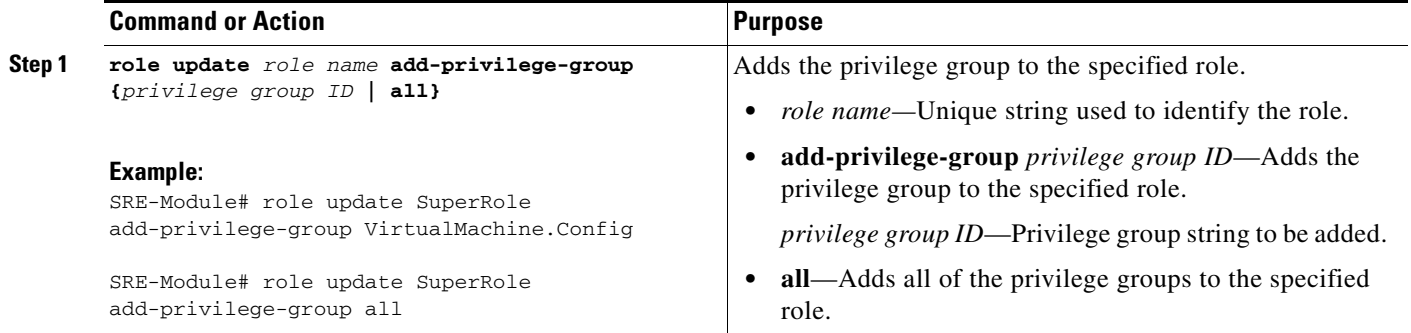

#### <span id="page-14-0"></span>**Removing a Privilege Group from an Existing Role**

To remove a privilege group from an existing role, use the following command:

**role update** *role name* **remove-privilege-group {***privilege group ID* **| all}**

#### **SUMMARY STEPS**

From the Console Manager interface, enter:

**1. role update** *role name* **remove-privilege-group {***privilege group ID* **| all}**

#### **DETAILED STEPS**

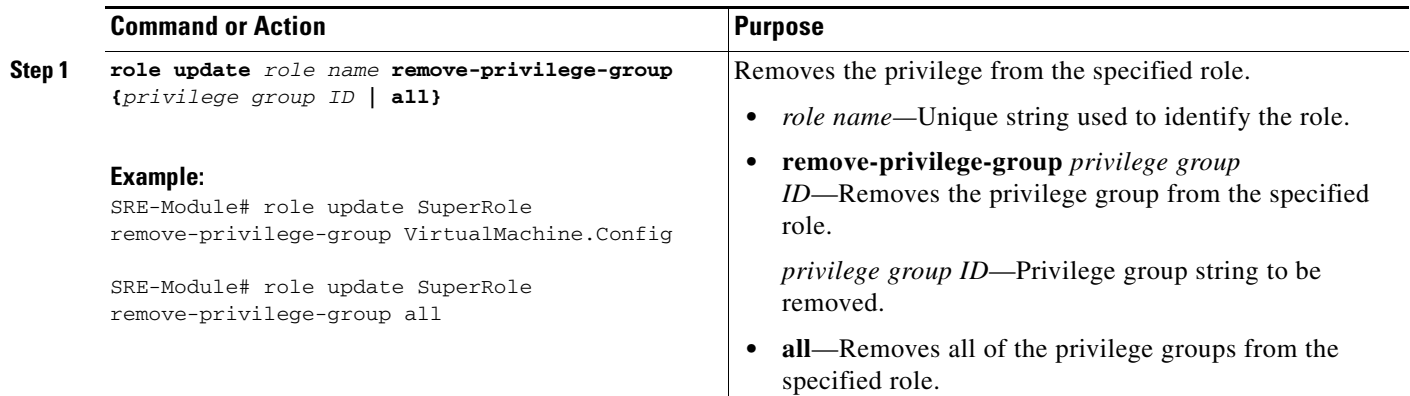

### <span id="page-15-0"></span>**Viewing System Pre-defined Privileges**

To view system pre-defined privileges, see the following sections:

- **•** [Viewing Privileges, page 6-16](#page-15-1)
- **•** [Viewing Group Privileges, page 6-16](#page-15-2)

#### <span id="page-15-1"></span>**Viewing Privileges**

To view all of the system predefined privileges, use the following command:

**show privilege all**

#### **SUMMARY STEPS**

From the Console Manager interface, enter:

#### **1. show privilege all**

#### **DETAILED STEPS**

To perform configuration tasks on the Cisco SRE Service Module, you must enter the Cisco SRE-V command environment, and then enter the configuration commands. See the "Entering the Cisco SRE-V Command Environment" section on page 5-3.

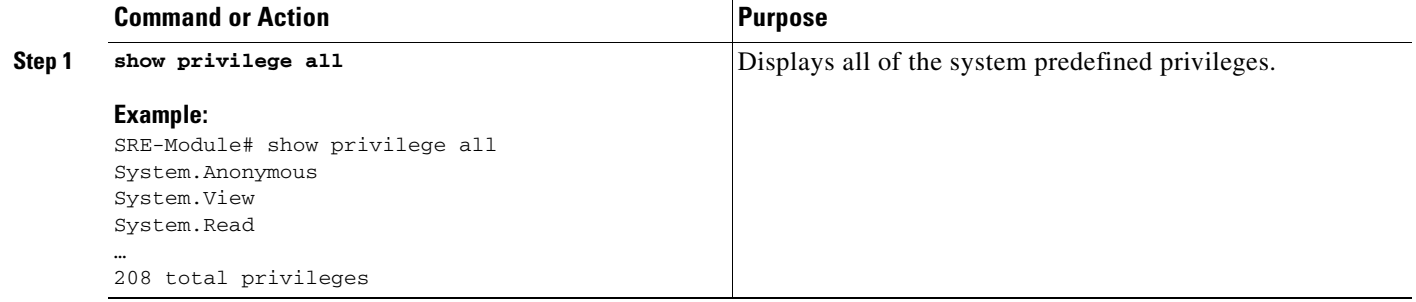

### <span id="page-15-2"></span>**Viewing Group Privileges**

To view the privileges of a specific group; or to view all the system predefined privilege groups, use the following command:

**show privilege-group {***privilege group ID* **| all}**

#### **SUMMARY STEPS**

From the Console Manager interface, enter:

**1. show privilege-group {***privilege group ID* **| all}**

To perform configuration tasks on the Cisco SRE Service Module, you must enter the Cisco SRE-V command environment, and then enter the configuration commands. See the "Entering the Cisco SRE-V Command Environment" section on page 5-3.

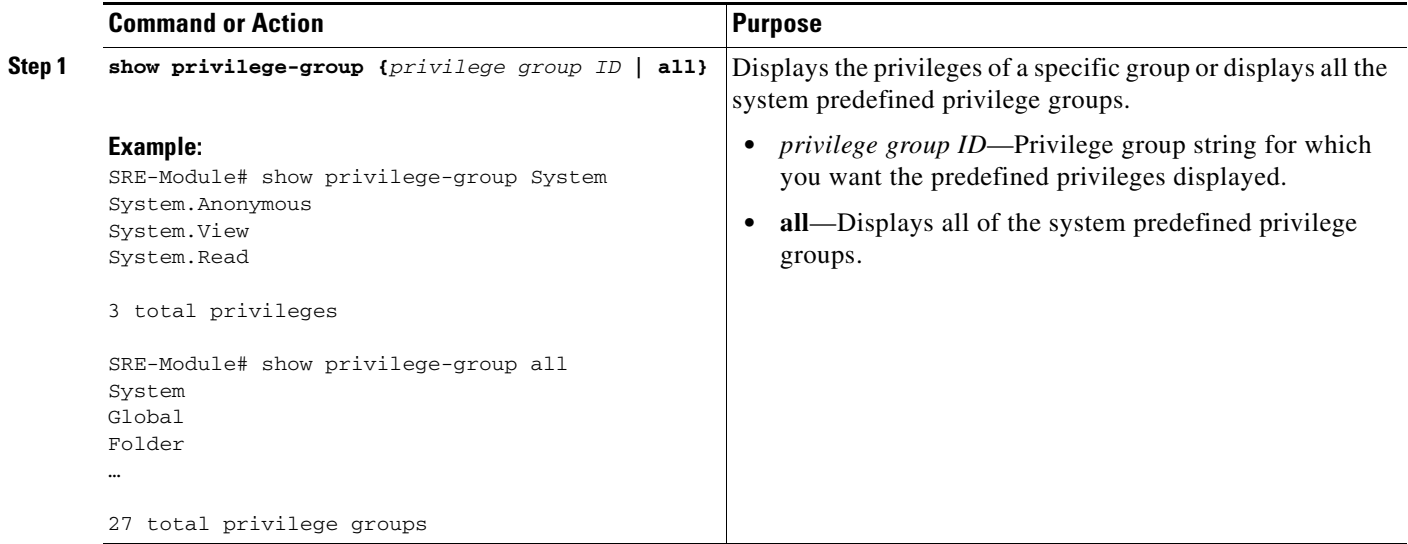

### <span id="page-16-0"></span>**Deleting Roles**

To delete an existing role, use the following command:

**role delete** *role name*

#### **SUMMARY STEPS**

From the Console Manager interface, enter:

**1. role delete** *role name*

#### **DETAILED STEPS**

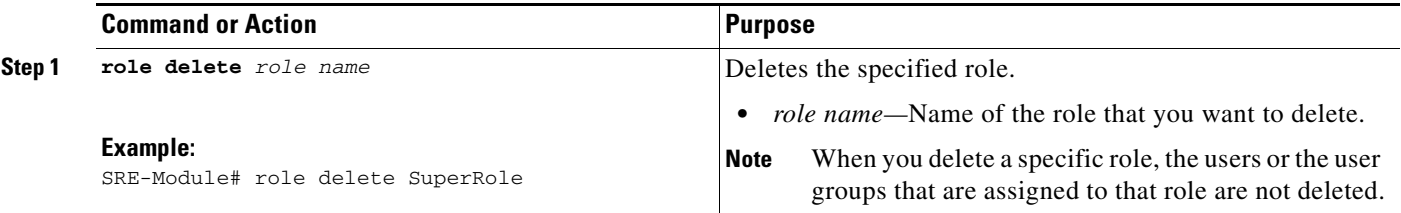

# <span id="page-17-0"></span>**Working with Permissions**

Permission refers to an object, which consists of an authorization role, a user or group name, a managed virtual machine, and host reference. Permission allows the user to access a virtual machine with any of the privileges that apply to the specified role.

To assign or remove a role from a user or user group, use the **permission add** or **permission remove**  commands.

See the following sections for more information:

- **•** [Assigning a Role to a User, page 6-18](#page-17-1)
- **•** [Removing a Role from a User, page 6-19](#page-18-0)
- **•** [Assigning a Role to a User Group, page 6-20](#page-19-0)
- **•** [Removing a Role from a User Group, page 6-21](#page-20-0)

### <span id="page-17-1"></span>**Assigning a Role to a User**

When you assign a role to a user, you provide the user with the permission to access a virtual machine with the privileges that apply to the specified role. To assign the role to the user, use the following command:

**permission add** *role name* **user** *username* **[virtual-machine** *VM***] [nopropogate]**

#### **SUMMARY STEPS**

From the Console Manager interface, enter:

**1. permission add** *role name* **user** *username* **[virtual-machine** *VM***] [nopropogate]**

To perform configuration tasks on the Cisco SRE Service Module, you must enter the Cisco SRE-V command environment, and then enter the configuration commands. See the "Entering the Cisco SRE-V Command Environment" section on page 5-3.

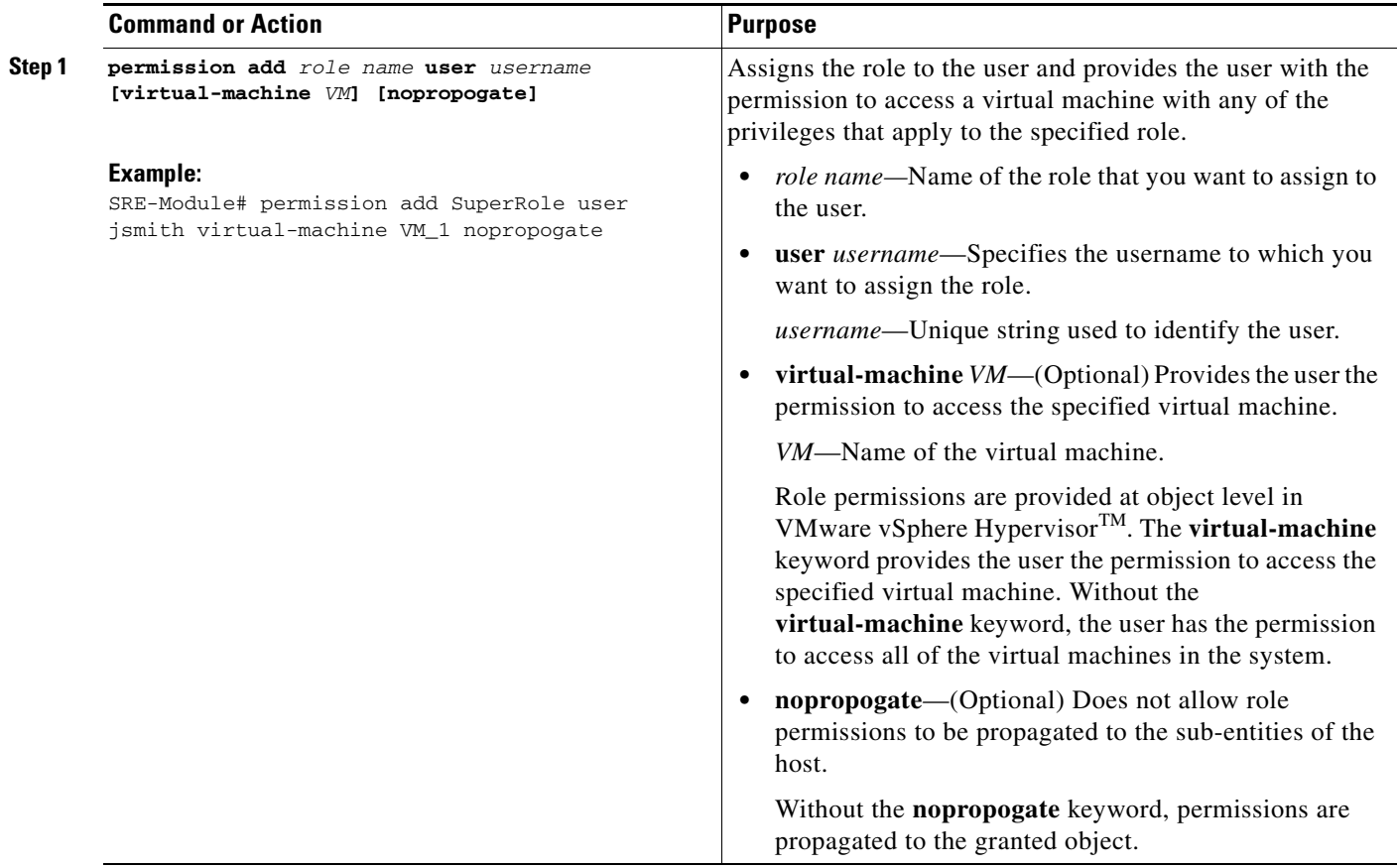

### <span id="page-18-0"></span>**Removing a Role from a User**

When you remove a role from a user, the permission for the user to access the virtual machine is also removed. To remove the role from the user, use the following command:

**permission remove** *role name* **user** *username* **[virtual-machine** *VM***] [nopropogate]**

#### **SUMMARY STEPS**

From the Console Manager interface, enter:

**1. permission remove** *role name* **user** *username* **[virtual-machine** *VM***] [nopropogate]**

To perform configuration tasks on the Cisco SRE Service Module, you must enter the Cisco SRE-V command environment, and then enter the configuration commands. See the "Entering the Cisco SRE-V Command Environment" section on page 5-3.

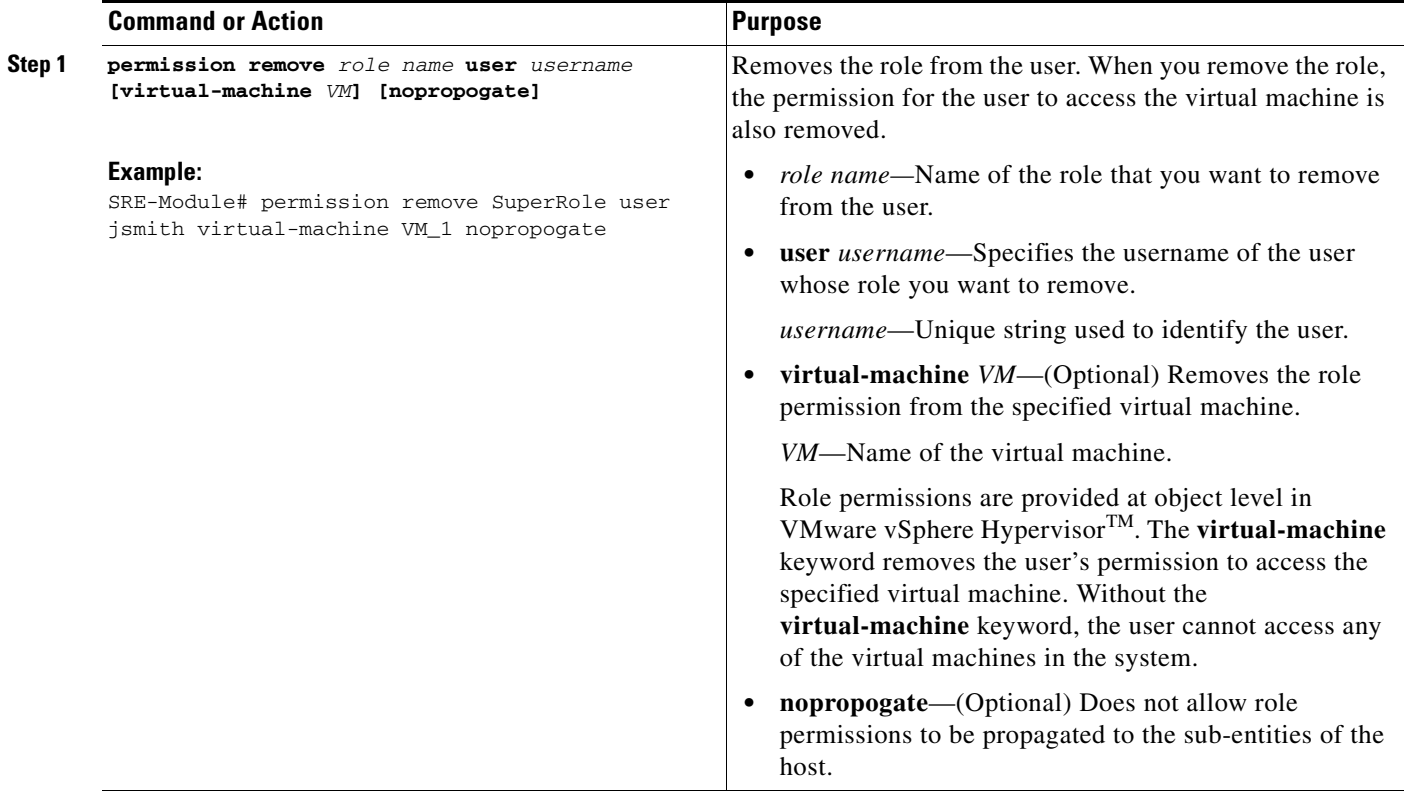

### <span id="page-19-0"></span>**Assigning a Role to a User Group**

When you assign a role to a user group, you provide the user group the permission to access a virtual machine with any of the privileges that apply to the specified role. To assign a role to a user group, use the following command:

**permission add** *role name* **group** *group name* **[virtual-machine** *VM***] [nopropogate]**

#### **SUMMARY STEPS**

From the Console Manager interface, enter:

**1. permission add** *role name* **group** *group name* **[virtual-machine** *VM***] [nopropogate]**

To perform configuration tasks on the Cisco SRE Service Module, you must enter the Cisco SRE-V command environment, and then enter the configuration commands. See the "Entering the Cisco SRE-V Command Environment" section on page 5-3.

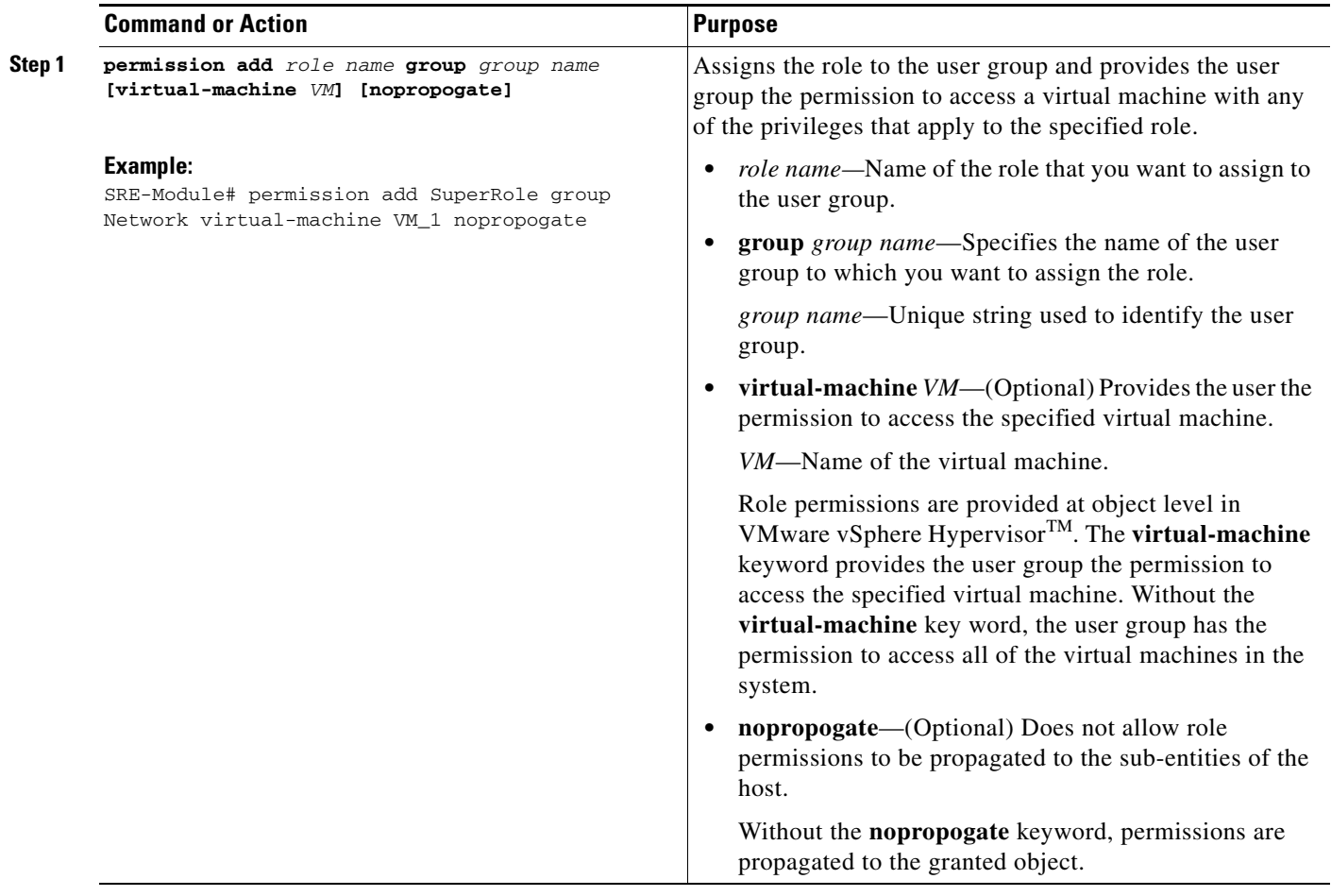

### <span id="page-20-0"></span>**Removing a Role from a User Group**

When you remove a role from a user group, the permission for the user group to access the virtual machine is also removed. To remove the role from the user group, use the following command:

**permission remove** *role name* **group** *group name* **[virtual-machine** *VM***] [nopropogate]**

#### **SUMMARY STEPS**

From the Console Manager interface, enter:

**1. permission remove** *role name* **group** *group name* **[virtual-machine** *VM***] [nopropogate]**

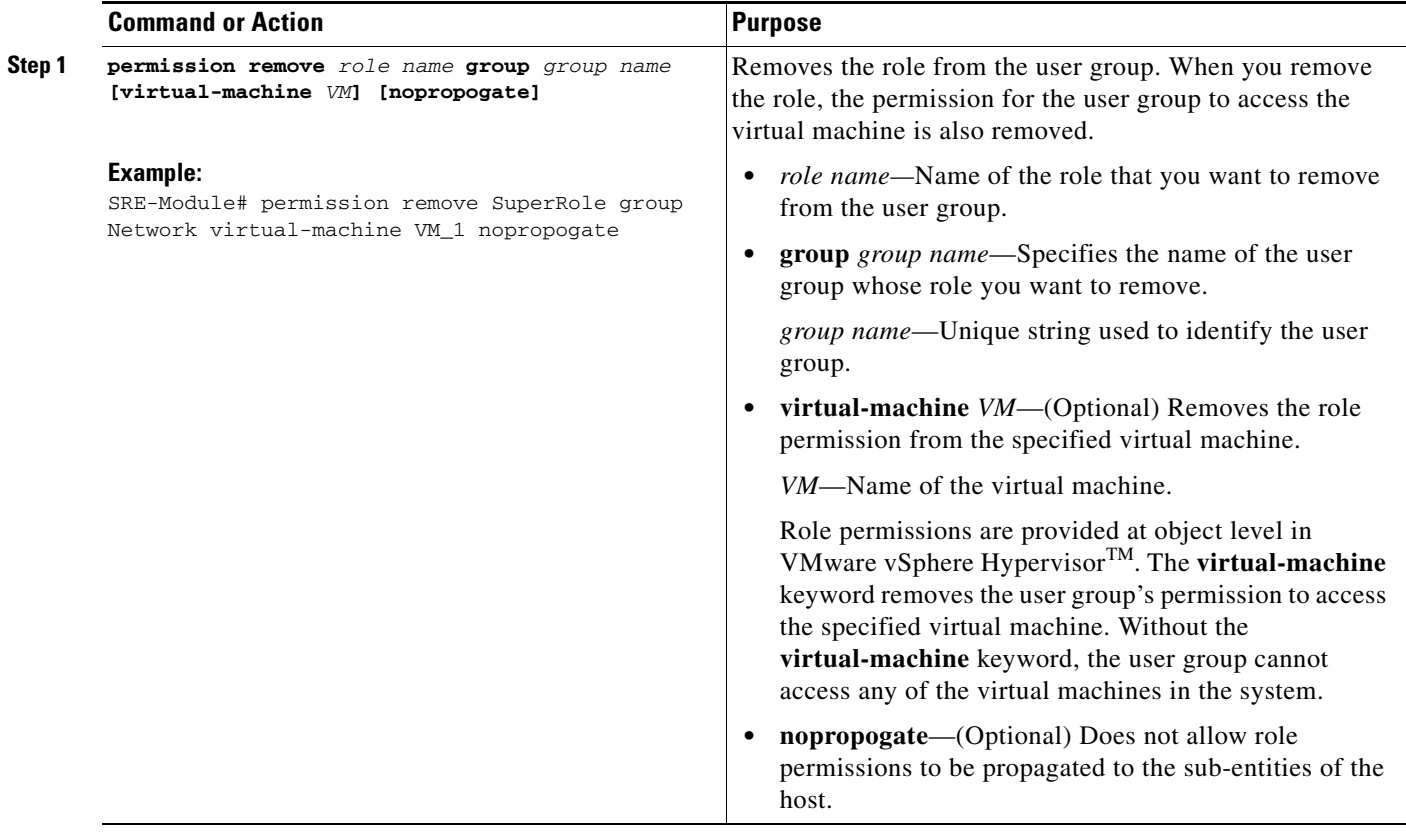

# <span id="page-22-0"></span>**Basic Workflow Option 1 Example**

To create a user and role, add privileges to the role, and then assign the role to the user, follow these steps.

#### **SUMMARY STEPS**

 $\mathbf{I}$ 

From the Console Manager interface, enter:

- **1. user create** *username* **password** *password* **[fullname** *full name***]**
- **2. role create** *role name*
- **3. role update** *role name* **add-privilege {***privilege ID* **| all}**
- **4. permission add** *role name* **user** *username* **[virtual-machine** *VM***] [nopropogate]**
- **5. exit**

#### **DETAILED STEPS**

.

**The Second** 

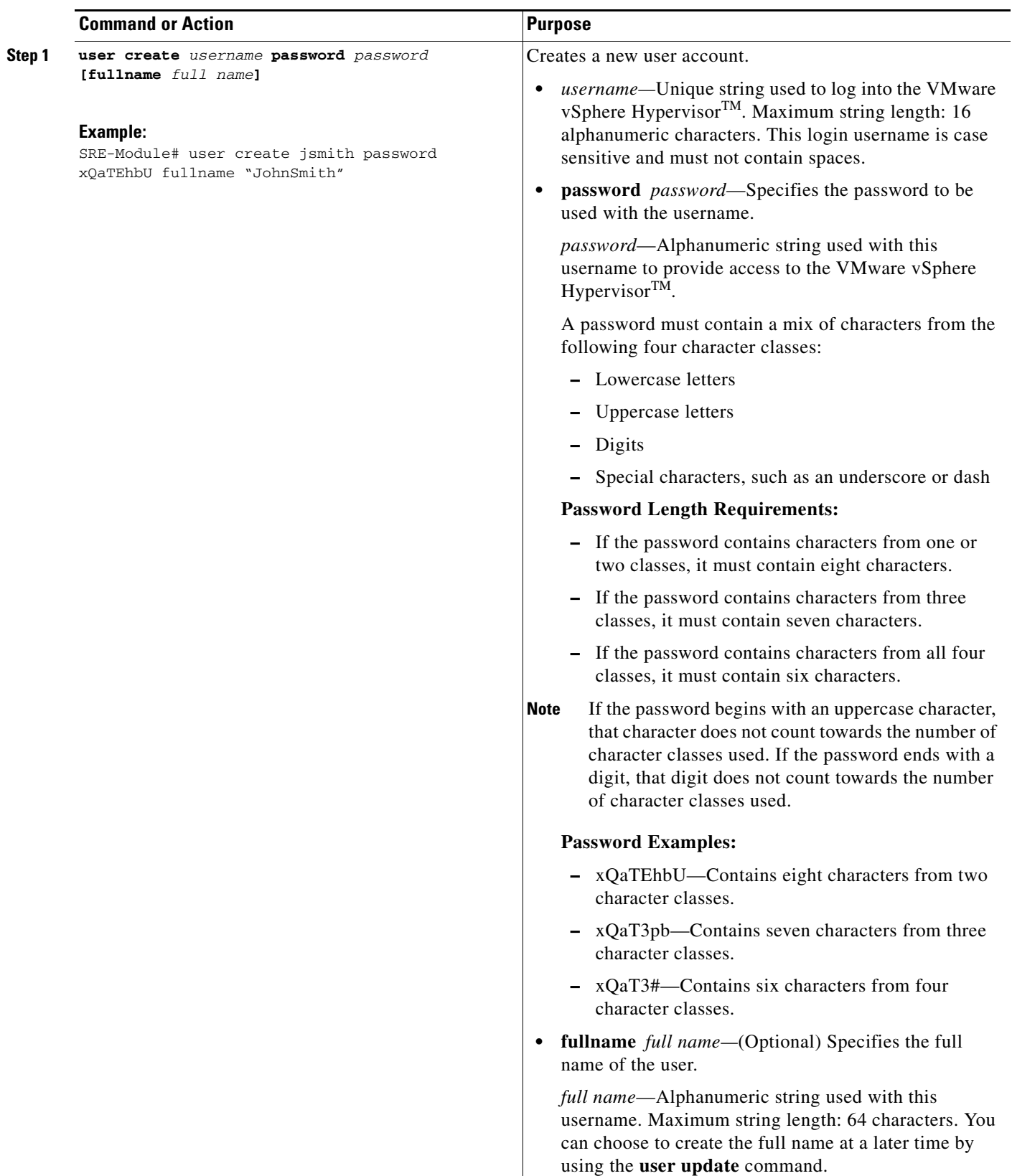

٠

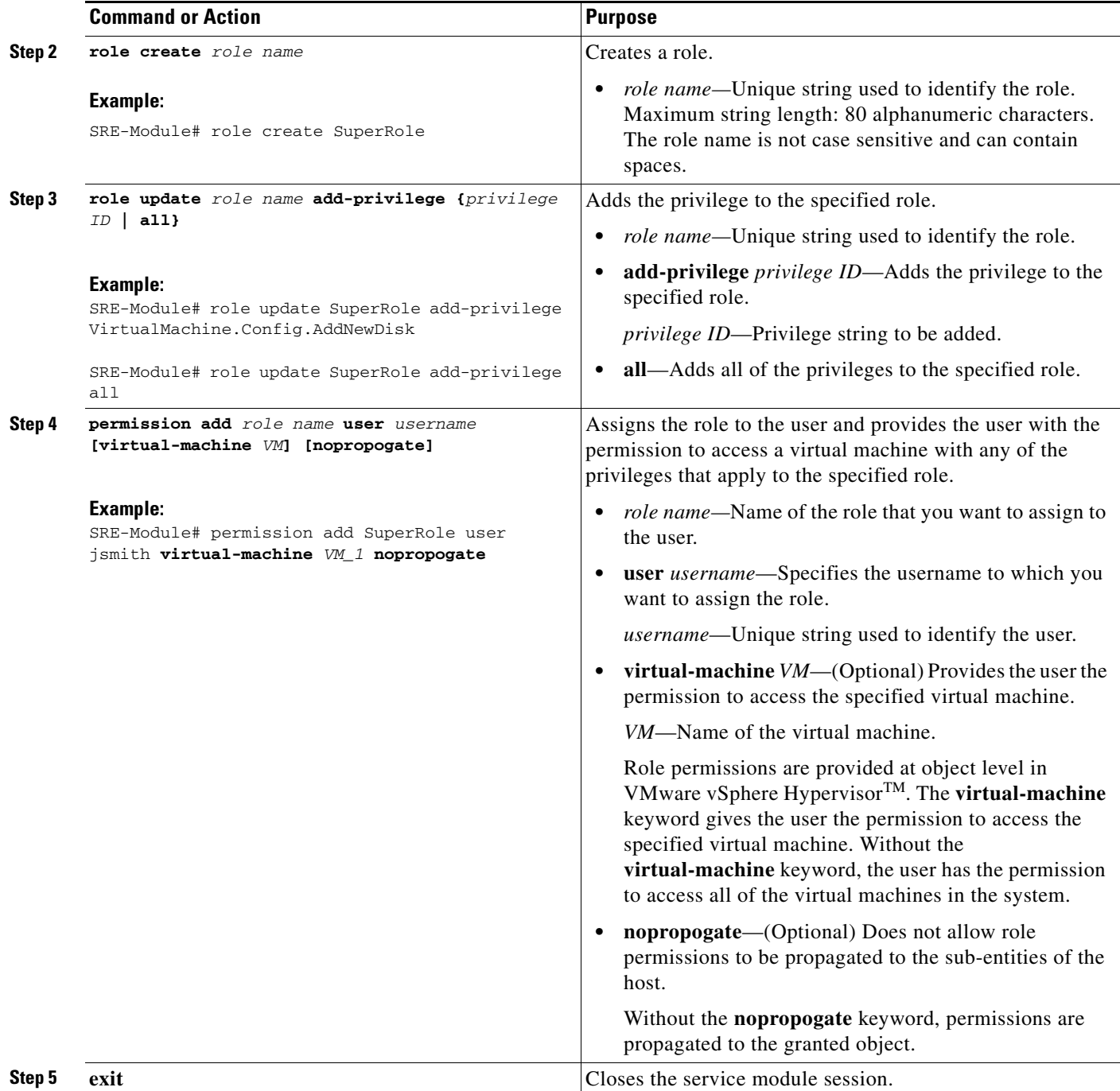

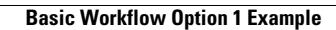

**The Second** 

×